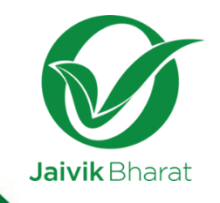

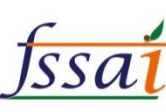

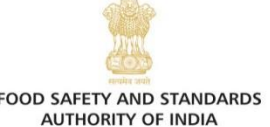

**Inspiring Trust, Assuring Safe & Nutritious Food** Ministry of Health and Family Welfare, Government of India

# **Jaivik Bharat**

#### **Indian Organic Integrity Database Portal**

23rd May, 2018

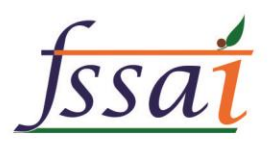

## **Steps for Integration**

- Step 1 Obtain FSSAI license
- Step 2 Endorse organic products
- Step 3 > Enter NPOP or PGS Number
- Step 4 Fetch All the details of products from APEDA based on the NPOP/PGS number
- Step 5 Follow the same flow as completion of FSSAI license
- Step 6 Submit the details

#### **Flow-chart and its work-flow about capturing Organic Product details in the FLRS**

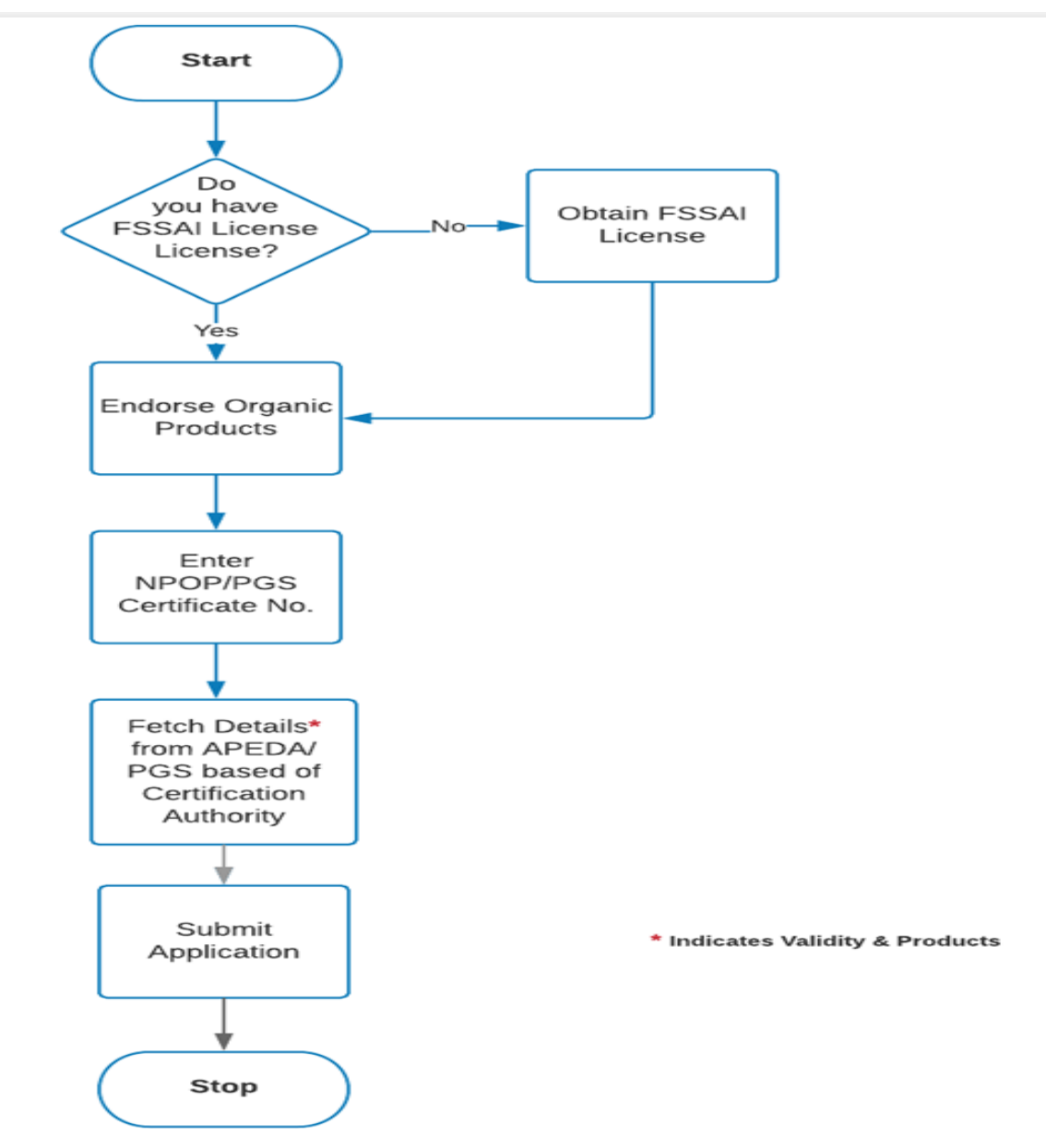

## **SOP for Discussion**

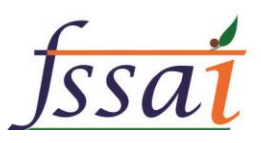

- FSSAI will provide a menu to be given in FBO Login **"Endorsement in License/Registration Certificate"**
- On Click License/Registration Certificate list will be displayed.
- FBO will click on **PROCEED** button against License/Registration Number for which Organic Product Details to be added
- FBO will select the certificate Issuing Authority **APEDA or PGS**
- FBO will enter Certificate number
- As per selected Issuing Authority, API will be called which will fetch below mentioned details
	- Certificate Valid from
	- Certificate Valid up to
	- Product Details
- FBO will submit the details.
- Details will be displayed to DO/FSO/RA during application scrutinization.
- FBO has to update **Organic Certificate validity** in FLRS before its expiry.
- Organic Certificate detail and Product details to be given as Annexure with **JAIVIK BHARAT** Logo.

## **Step 1**

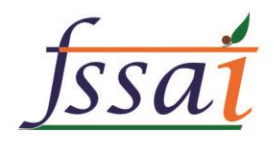

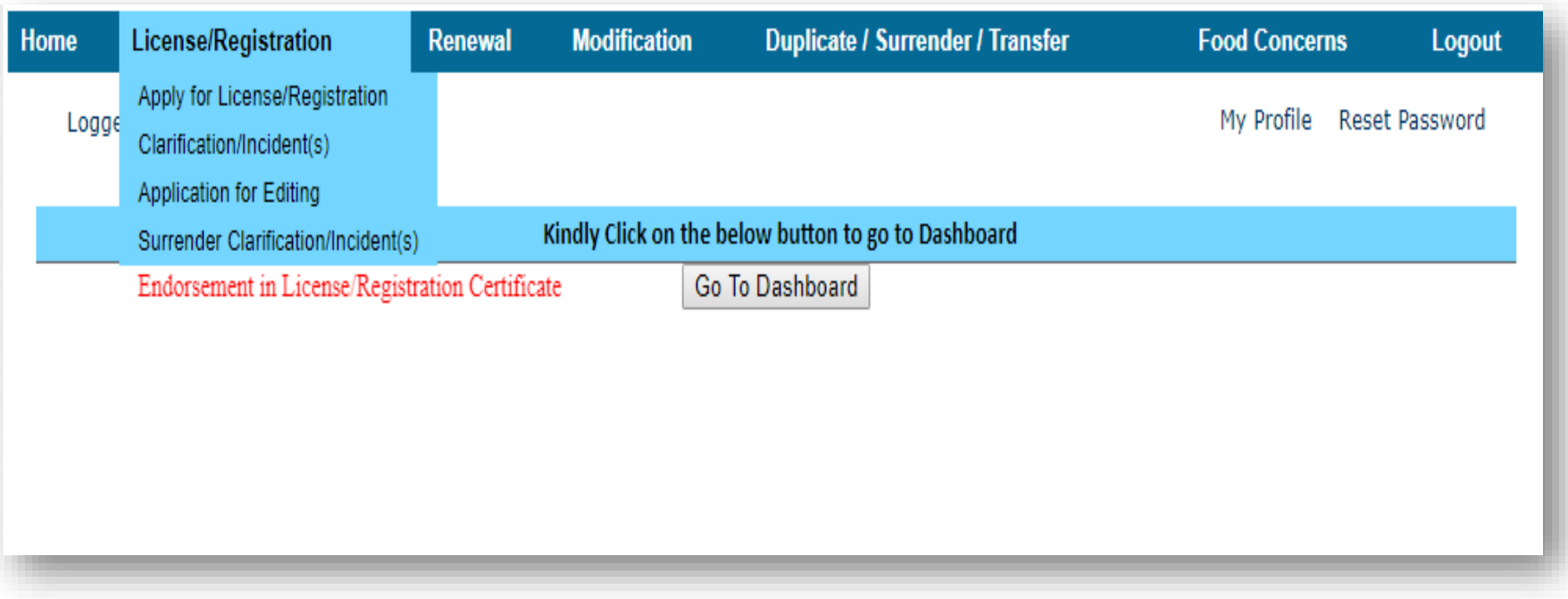

- For organic products user has to take the NPOP or PGS certificate
- FBO is not having FSSAI License, he/she has to obtain FSSAI License post taking the organic license.

## **Step - 2**

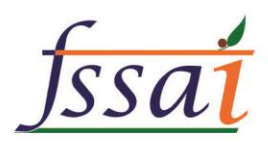

- Endorsement in License/Registration Certificate
- On Click License/Registration Certificate list will be displayed
- FBO will click on PROCEED button against License/ Registration Number for which Organic Product Details to be added

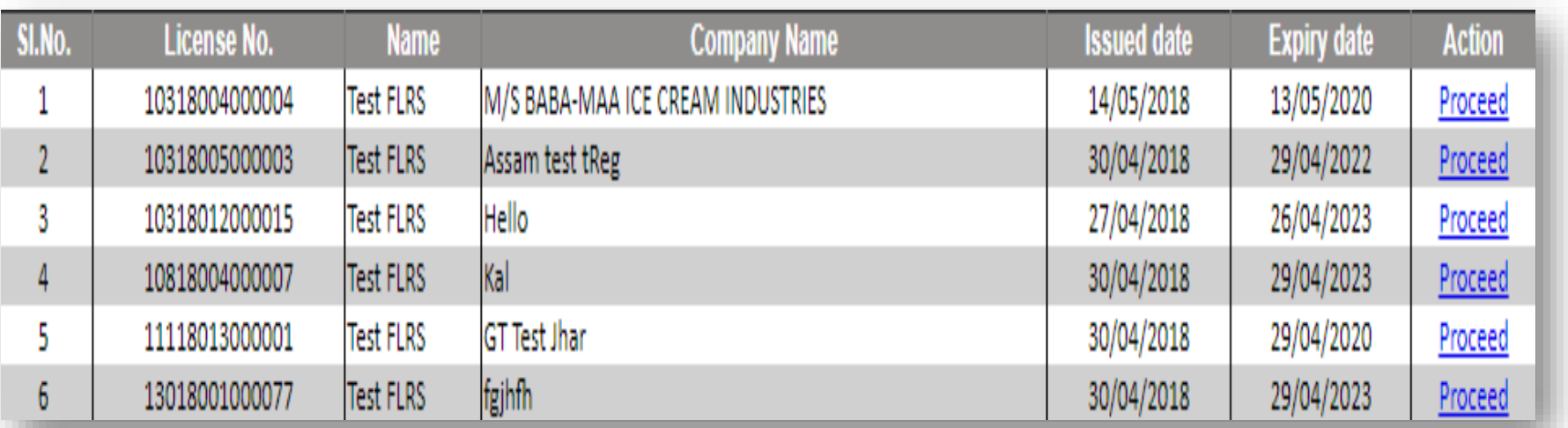

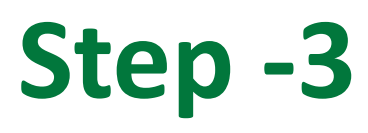

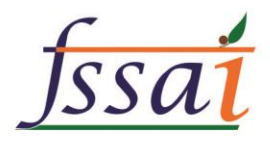

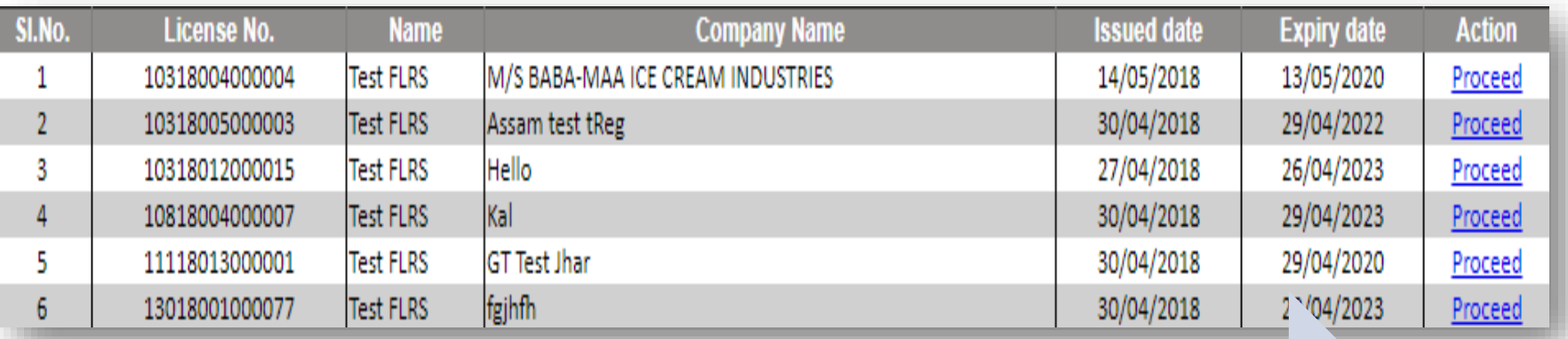

On Click License/Registration Certificate list will be displayed

FBO will click on PROCEED button against License/Registration Number for which Organic Product Details to be added

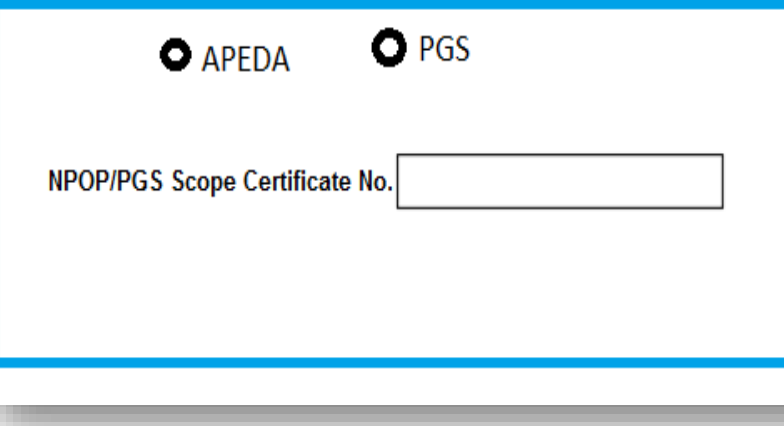

FBO will select the certificate Issuing Authority APEDA or PGS and enter Scope Certificate number

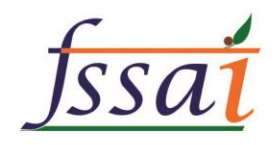

As per selected Issuing Authority, API will be called which will fetch below mentioned details

**Step -4**

- Certificate Valid from
- Certificate Valid upto
- Product Details

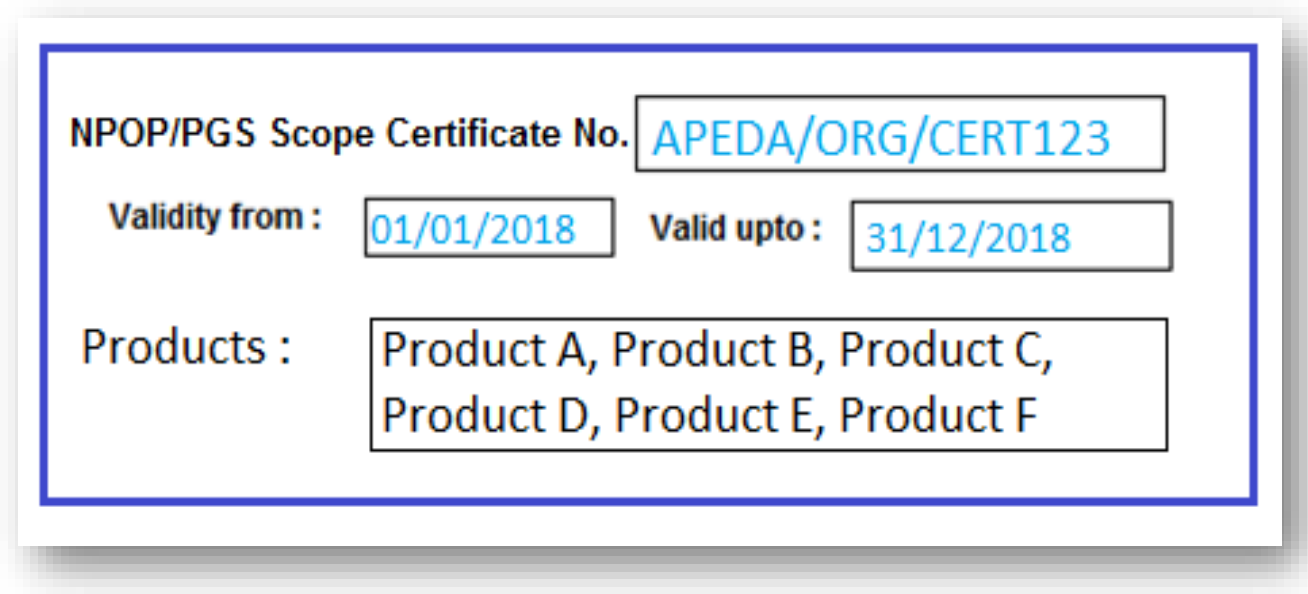

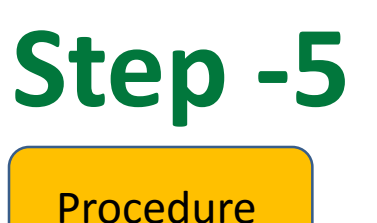

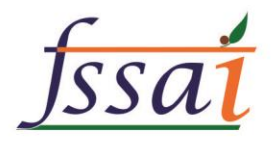

- FBO will submit the details.
- Details will be displayed to DO/FSO/RA during application scrutinization.
- FBO has to update Organic Certificate validity in FLRS before its expiry.
- Organic Certificate detail and Product details to be given as Annexure with JAIVIK BHARAT Logo.

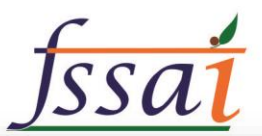

Annexure

10

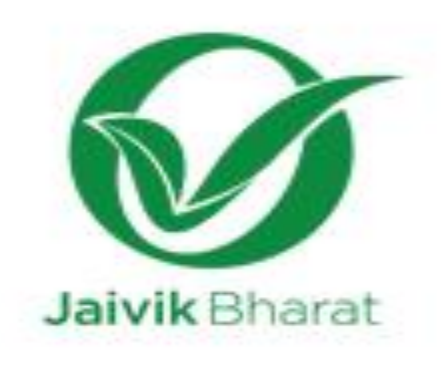

**MEET WEBST** Government of India भारतीय खाद्य बीरक्षा एवं मानक प्राधिकरण Food Safety and Standards Authority of India

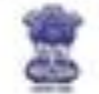

खाद्य संस्कृत और मानक अधिनियम, 2006 के अप्रीन अनुसनि License under Food Safety and Standards Act, 2006

argeRt sterr / License Number :

Kind of Business : Manufacturer

famil of food products with installed capacities authorized to Mainufacture/ Re-pack/Ke-label

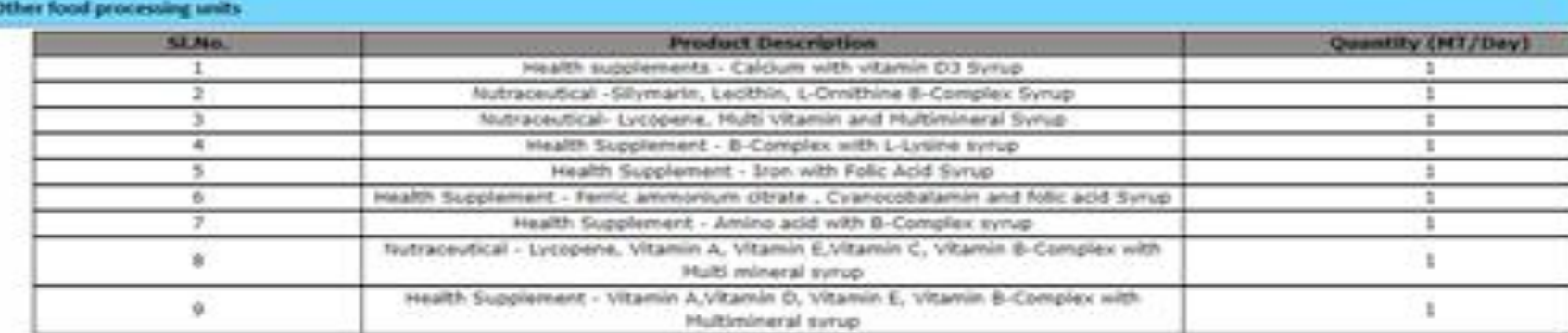

NPOP/PGS Scope Certificate No.:

. NPOP/PGS Scope Certificate Valid from:

. NPOP/PGS Scope Certificate Valid upto :

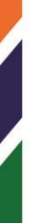

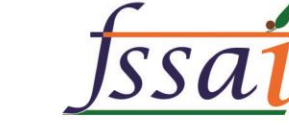

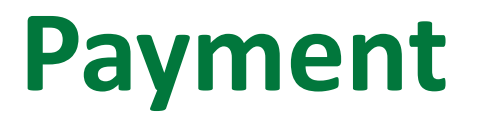

- Payment amount, methodology & timelines for organic products licenses – To be decided.
- Pop up to educate the user about payment for organic products - Pop-up or disclaimer and inform the user accordingly.

*Payment options to implemented as per State, central licensing and are also subject to the payments already done at NPOP/PGS level for organic data*

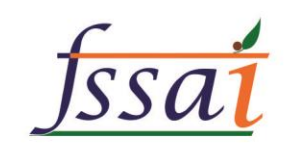

# **Modification / Renewal**

- As per our last discussion, the renewal of license/ modification of license would be via endorsements.
- In case of registrations the same procedure to be followed.
- Alert sent from the system, if required for upcoming renewal.

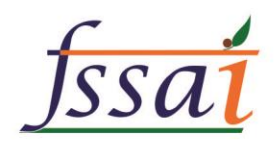

## **Validity**

- The validity of license via FLRS (5 yrs)
- PGS/NPOP validity of license (1 yr),
- Display of validity as **(Validity Annexure)** Clearly mentioned on the certificate or as a disclaimer in order to educate the user to renew their organic licenses, accordingly.

#### **Annexure – Limit & Timelines (To be decided)**

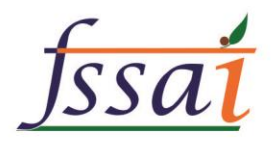

### **Integration Pre-requisites**

### **PRE-REQUISITES**

Organic Product List from APEDA to be validated (Food/Non-Food).

API from APEDA and PGS for fetching Validity and Product details on the basis of Certificate Number.

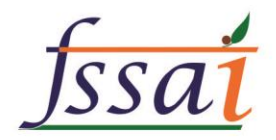

# **Thank you**